### **Nouveau système de gestion des présences sur notre site internet**

Votre bureau coordonnateur vous offre un nouveau moyen simple et efficace pour compléter et nous transmettre par internet vos présences. Aussi, avec cet outil, vous pourrez imprimer vos fiches d'assiduités et les formulaires de réclamations de la subvention. C'est gratuit et facile à utiliser.

Vous devez avant tout vous assurez d'utiliser, soit :

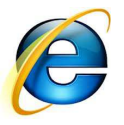

**Internet Explorer** (recommandé) OU **Mozilla Firefox** 

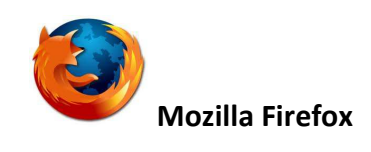

Veuillez ne pas utiliser d'autres navigateurs internet (Google Chrome ou autres)

Vous devez également avoir une version récente de

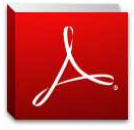

 **Adobe Reader** que vous pouvez télécharger en suivant le lien suivant :

http://get.adobe.com/fr/reader/

#### **Accès au site internet:**

Ensuite, il vous faudra accéder au site internet de votre bureau coordonnateur dans **l'Espace RSG**.

Entrez votre code d'accès et mot de passe. Si vous ne connaissez pas l'adresse internet de votre bureau coordonnateur ou n'avez pas reçu votre code d'accès/mot de passe, communiquez avec celui-ci.

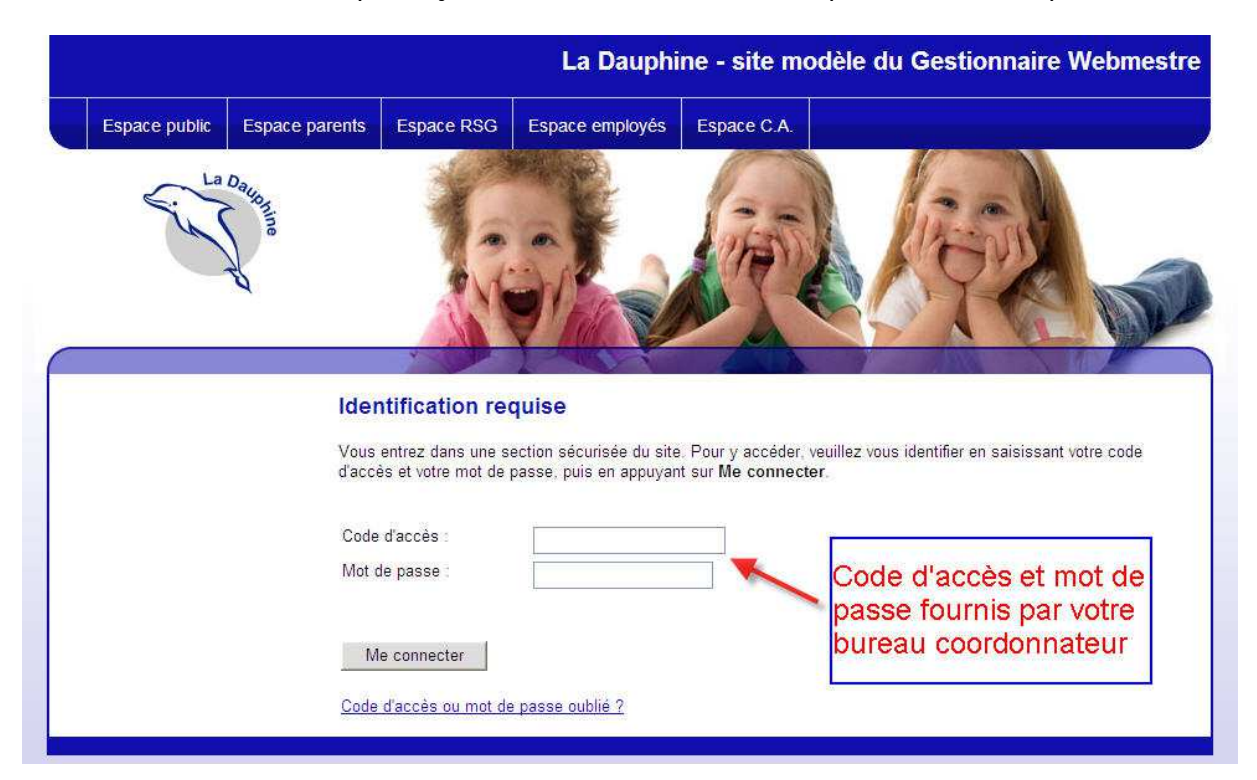

# **Entrée des présences :**

Visitez cette section régulièrement afin d'y inscrire les présences des enfants. Après avoir cliqué sur la page «Présences», vous devriez voir le nom de vos enfants avec des **P** dans les cases selon l'entente de services que vous avez avec les parents. Assurez-vous que la date en haut correspond bien à votre période. En entrant vos présences à tous les jours de cette manière, vos tableaux de réclamation de la subvention se complèteront automatiquement, les montants seront calculés et les fiches d'assiduité seront complétées.

**Pour tous les jours,** vous devez indiquer la lettre appropriée. Le **lexique** est sous la date. Pour chaque enfant, vous devez cocher «**Inclure dans la sauvegarde**» afin de bien enregistrer vos changements. Lorsque toutes les présences sont entrées, cliquez sur «**Sauvegarder**» au bas de la page. Vous n'avez pas à entrer les heures d'arrivée et de départ, ceci est optionnel et cette information ne sert que pour vos dossiers personnels.

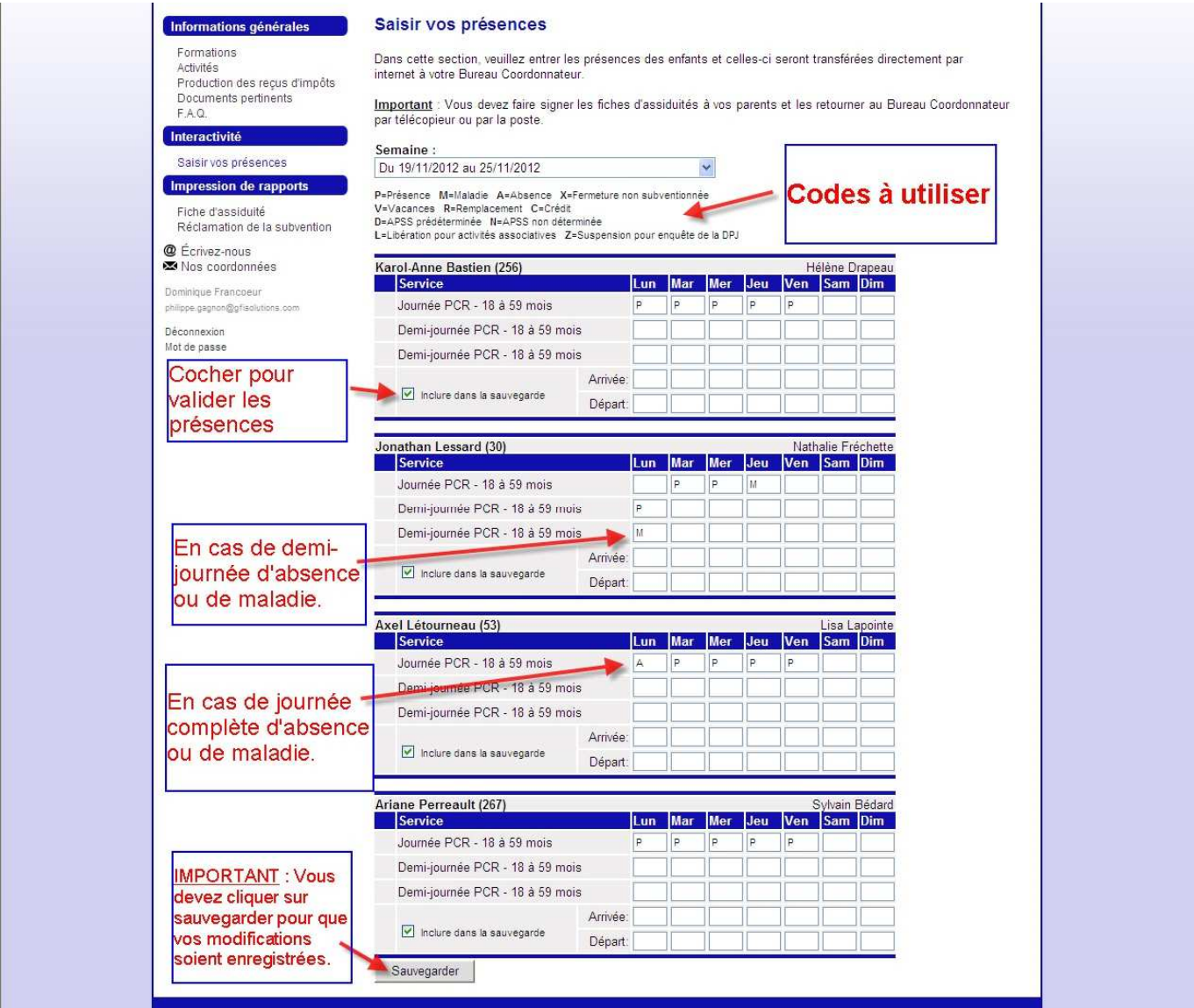

### **Envoi des présences au Bureau coordonnateur :**

Pour transmettre vos présences à votre bureau coordonnateur, vous devez signer de façon électronique vos présences. Votre superviseur les examinera et les approuvera.

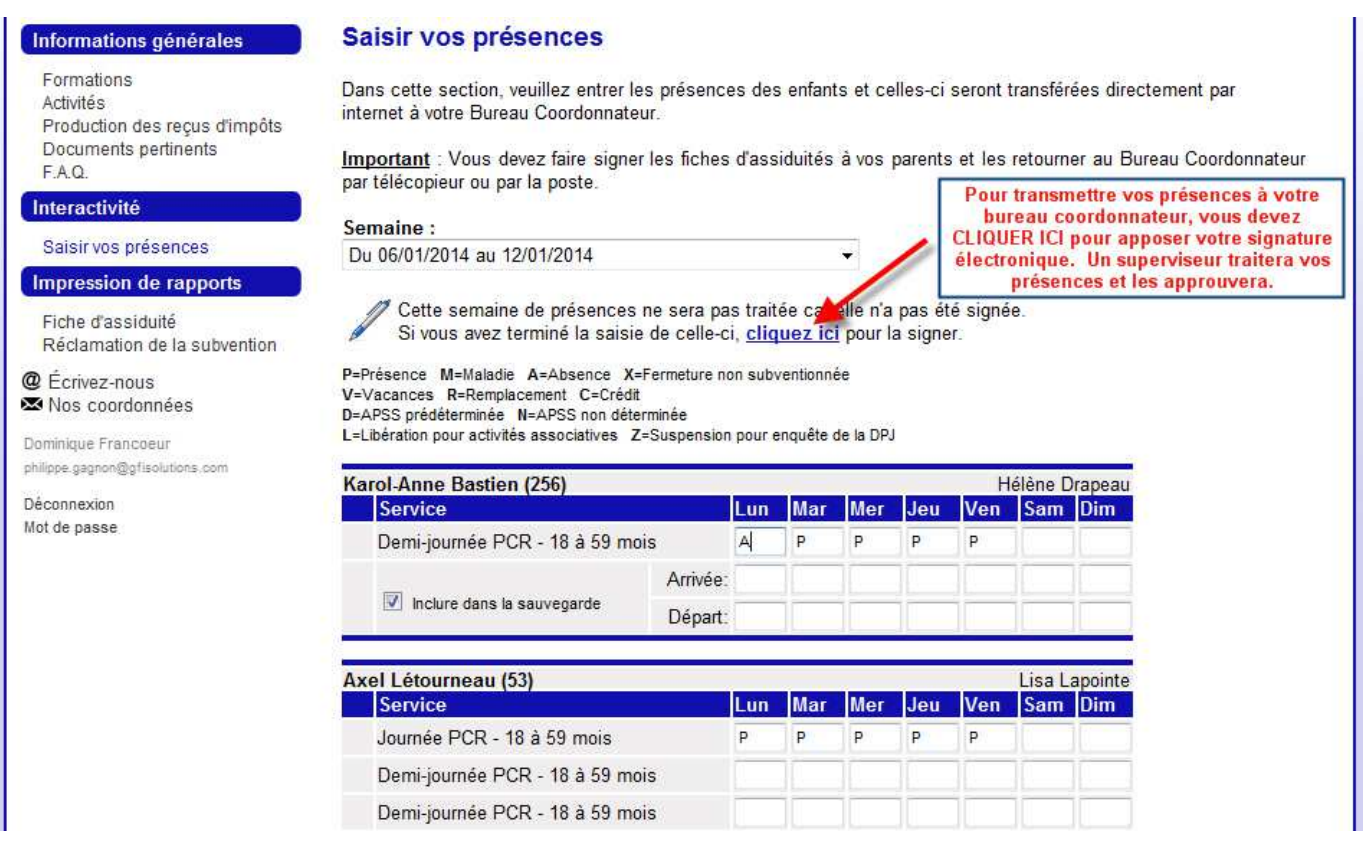

Informez-vous auprès de votre bureau coordonnateur afin de connaître la journée et l'heure limites pour compléter vos présences. Une fois que le bureau coordonnateur aura importé vos présences dans son outil de gestion (logiciel Gestionnaire), vous ne pourrez plus apporter de correction dans vos présences. D'ailleurs, une mention « Présence déjà facturée » y sera indiquée quand le bureau coordonnateur aura procédé à l'importation des données. Vous devrez communiquer avec votre bureau coordonnateur pour apporter des changements à vos présences.

Vous pouvez mettre des commentaires sur vos présences en bas de la page. Votre superviseur pourra aussi mettre ses commentaires au besoin.

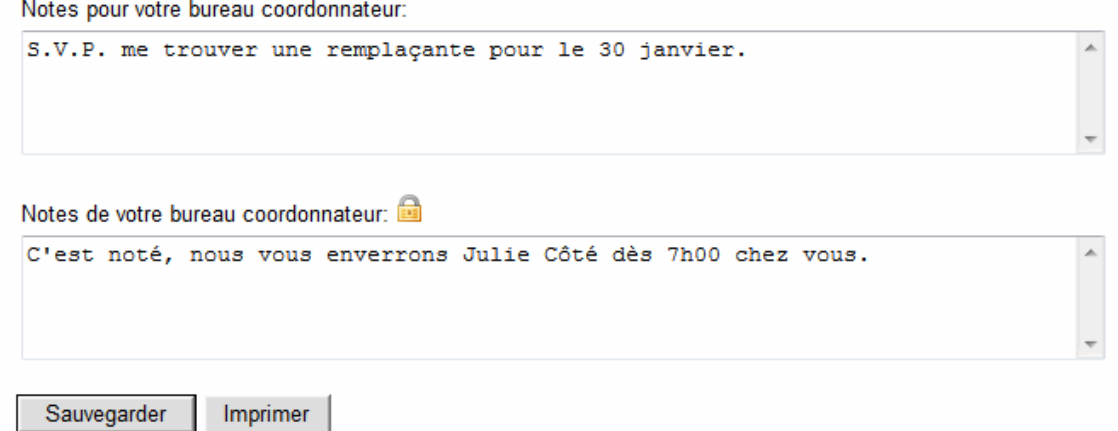

# **Formulaire de la réclamation de la subvention :**

Lorsque la période des tableaux de réclamation est terminée (aux deux semaines), vous cliquez sur la page «Réclamation de la subvention».

Choisissez la période appropriée, et cliquez sur «Imprimer»

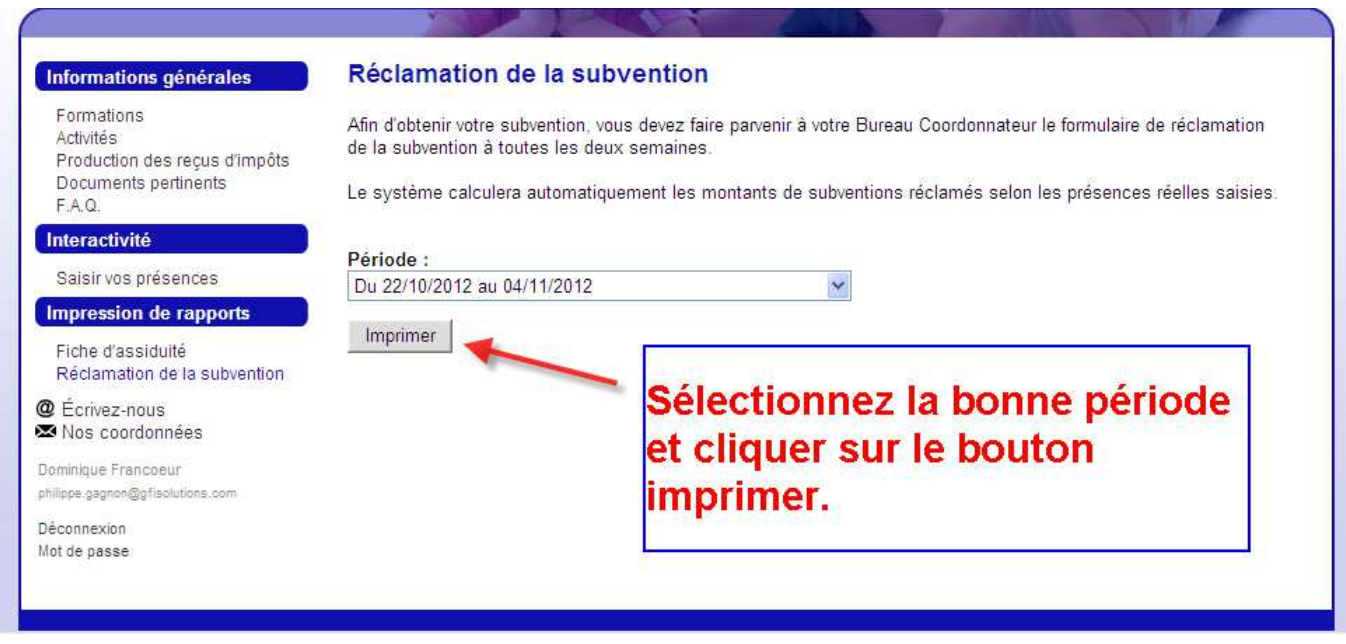

Vous constaterez que les montants des subventions à réclamer sont déjà sur le formulaire.

Il ne vous reste qu'à signer le formulaire et le faire parvenir au Bureau coordonnateur de la manière que vous le désirez (fax, internet, boîte de courrier ou autre), selon l'entente que vous avez avec celui-ci.

### **Impression des fiches d'assiduités :**

Lorsque la période des fiches d'assiduités est terminée (aux 4 semaines), vous allez sur la page «Fiche d'assiduité».

Choisissez la période appropriée, et cliquez sur «Imprimer». Vous faites l'impression de vos fiches d'assiduités. Les informations sur les paiements faits par les parents s'afficheront si vous les avez saisis dans les présences des enfants.

Il ne vous reste qu'à faire signer les parents et à envoyer vos fiches d'assiduités au bureau coordonnateur.

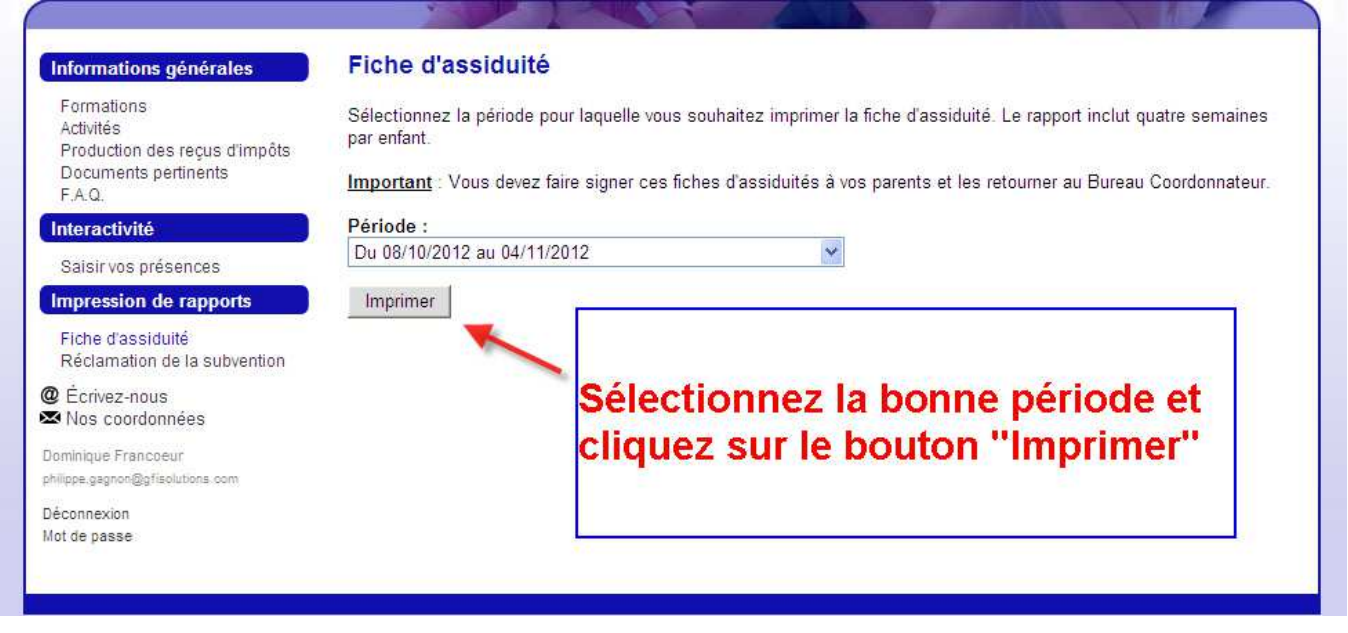

Si vous avez des questions, veuillez communiquer avec votre bureau coordonnateur.